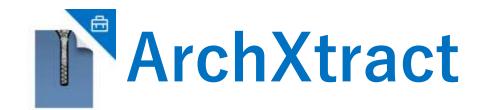

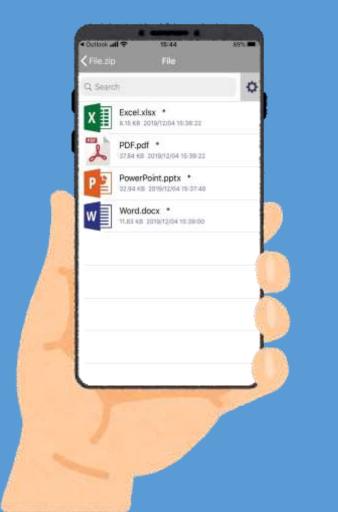

#### ArchXtract App User Manual

#### **Support for Microsoft Intune**

### TABLE OF CONTENTS

| 1. Intune log in from the setting screen     | : P3     |
|----------------------------------------------|----------|
| 2. Enterprise log in from the setting screen | :P4      |
| 3. Enterprise log in when decompressing Zip  | : P5     |
| 4. Enterprise log in using xml file          | :P6~P10  |
| 5. Intune log out                            | : P11    |
| 6. Enterprise log out                        | :P12~P13 |
| 7. Unzip and open files                      | :P14~P15 |
| 8. Function introduction                     | :P16~P23 |
| 9. Version confirmation                      | :P24     |
| 10. Q&A                                      | :P25     |

### **INTUNE LOG IN FROM THE SETTING SCREEN**

#### (1) Log in to Intune. **X** Intune policy is compulsory.

①Tap "Intune Login" from the setting.

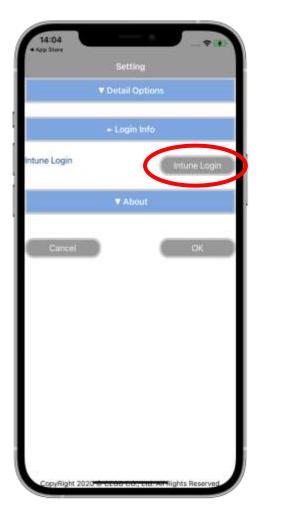

②Apply the Intune policy.

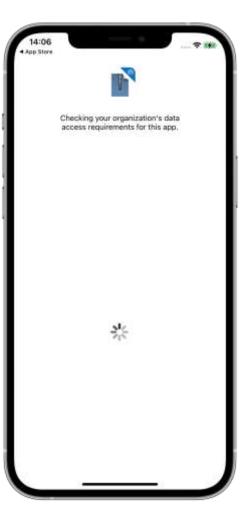

③ Login completed.

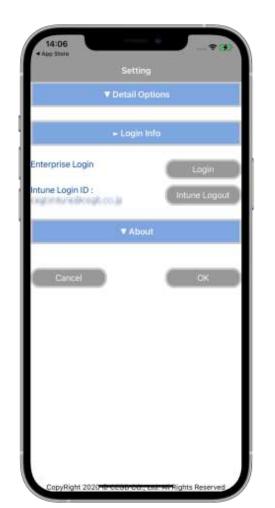

℁For Android, no need of Intune login manually.

#### ENTERPRISE LOG IN FROM THE SETTING SCREEN

(2)Log in to the enterprise for device registration.

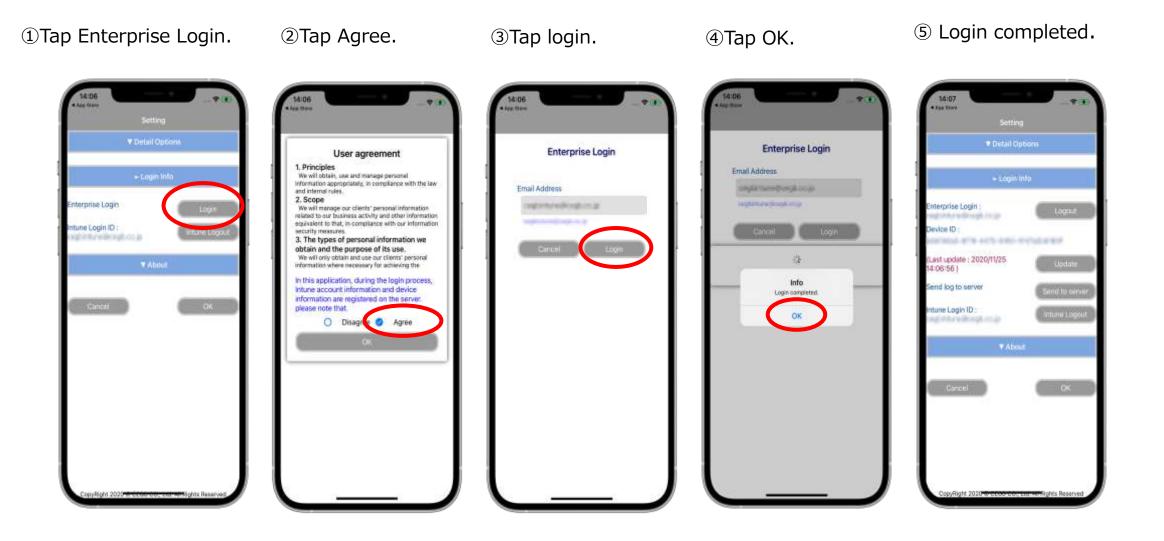

#### **ENTERPRISE LOGIN WHEN DECOMPRESSING ZIP**

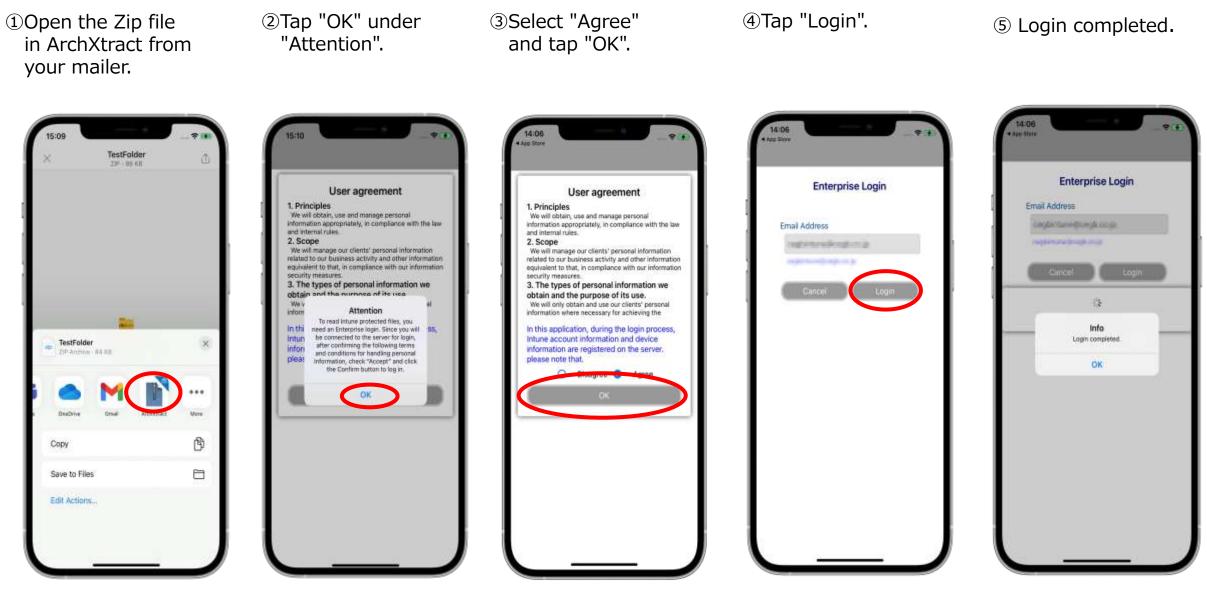

### ENTERPRISE LOG IN USING XML FILE (iOS)

Log in using an XML file, allows log in with the information in the attached XML file.

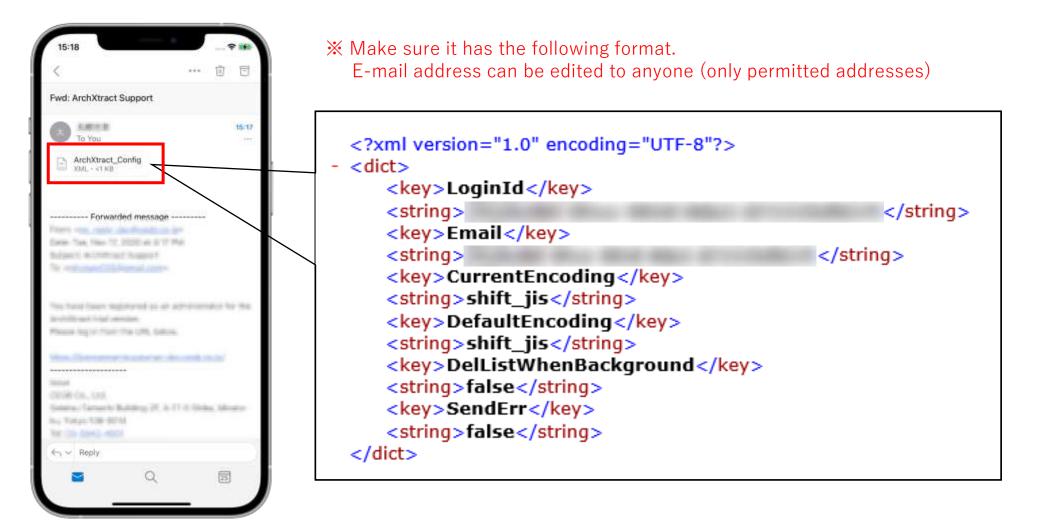

# ENTERPRISE LOG IN USING XML FILE (iOS)

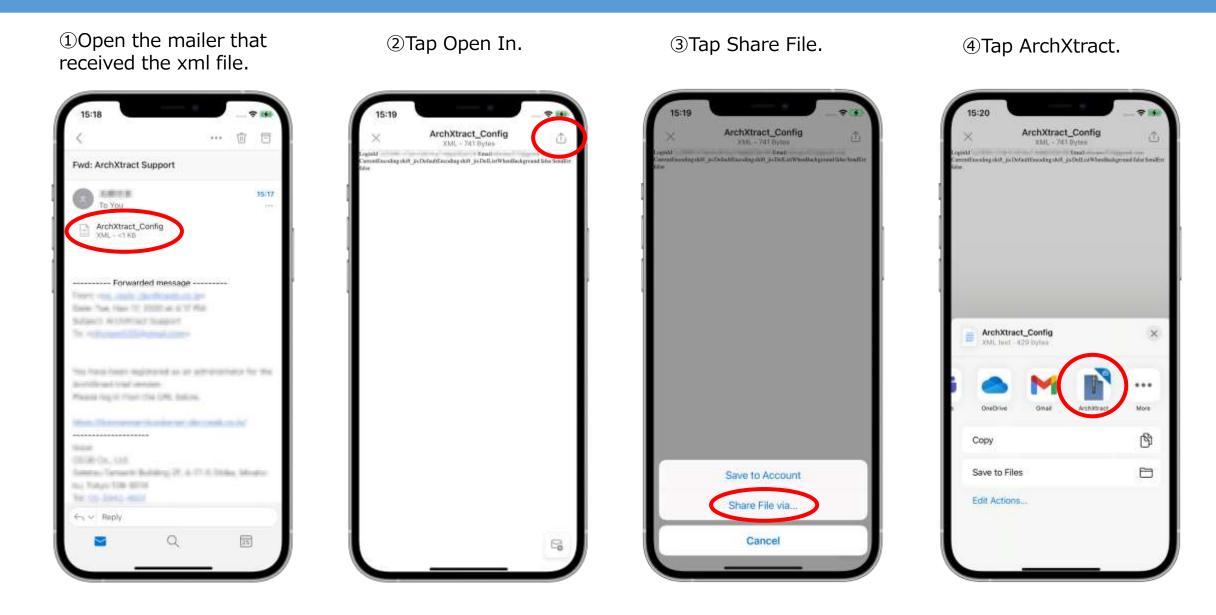

# ENTERPRISE LOG IN USING XML FILE (iOS)

(5) If ArchXtract isn't on the list above, check "More".

| Done | Apps       | Edit |
|------|------------|------|
| Sug  | gestions   |      |
| 4    | Outlook    |      |
| -    | Notes      |      |
| ٠    | Health     |      |
| 41   | OneNote    |      |
| 46   | Teams      |      |
| •    | OneDrive   |      |
| M    | Gmail      |      |
| ľ    | ArchXtract |      |
| 2    | iTunes U   |      |
|      |            |      |
|      |            |      |
|      |            |      |

⑥ArchXtract will start.Select "Agree" and tap "OK".

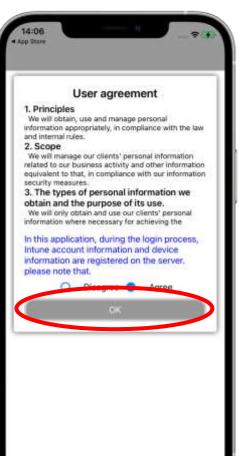

⑦Tap "Login".

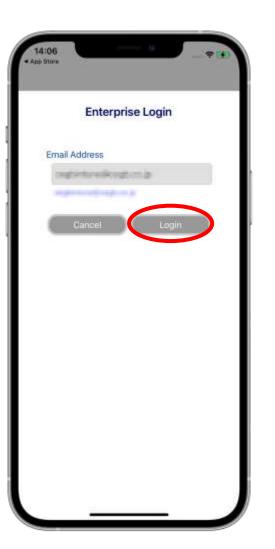

⑧ Login completed.

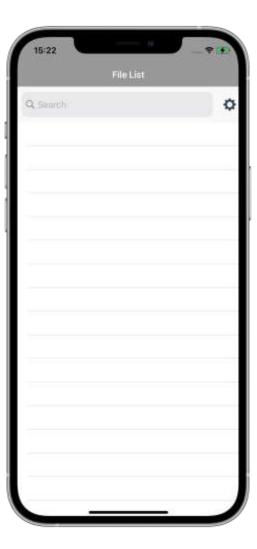

# ENTERPRISE LOG IN USING XML FILE (Android)

① Open the mailer that received the xml file

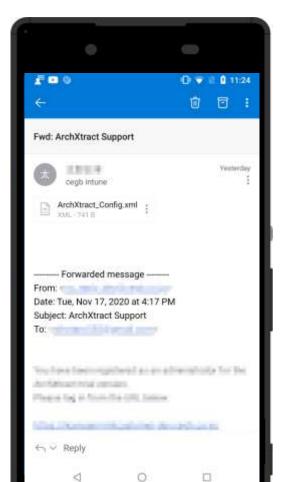

#### ② After agreeing, tap "OK"

| •             |                                                                                                    | •                                  | -         |  |
|---------------|----------------------------------------------------------------------------------------------------|------------------------------------|-----------|--|
| 1. Principles | s' personal information<br>wity and other information<br>liance with our information<br>onal information we<br>se of its use.<br>e our clients' personal<br>my for achieving the | Enterpr<br>Email Address<br>CANCEL | ise Login |  |
|               | evice information are                                                                                                    |                                    | 0         |  |

③ Tap "Login"

#### 4 Login completed

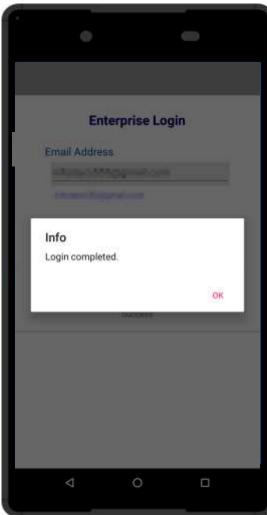

# SUPPLEMENT (ABOUT XML FILE)

If the **email address is described in the XML file**, log in with that email address. Therefore, the email address at Enterprise Login will be the same. If the **email address is not displayed in the XML file**, it gets the information from the Intune account. Therefore, once login is completed, both enterprise login and intune login id will be same.

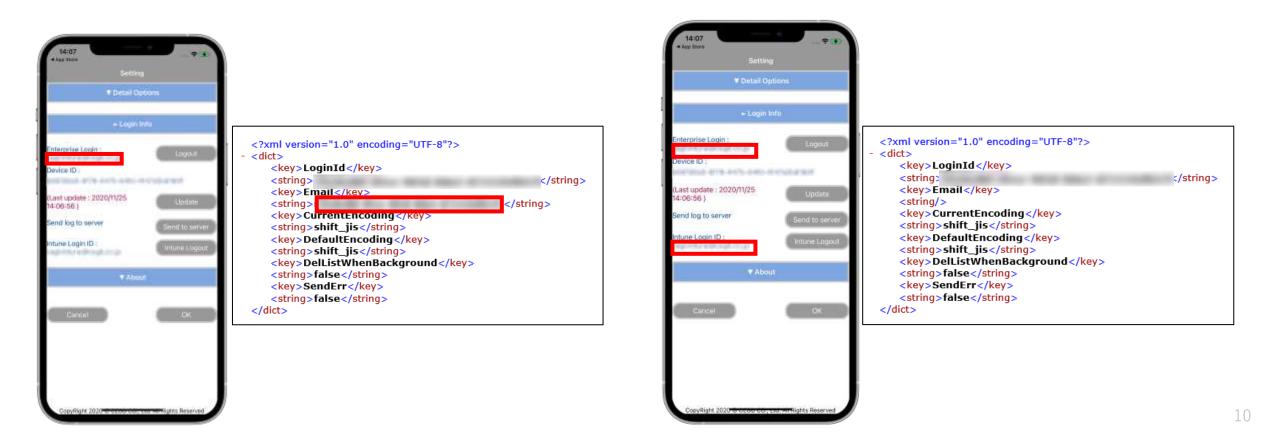

# INTUNE LOG OUT (iOS)

#### Intune logout is also possible (**X** but not required)

①Tap "Intune Logout" in the red frame.

14:06 App State Enterprise Login ntune Login ID : to unat installing the one is 2 Logout completed.

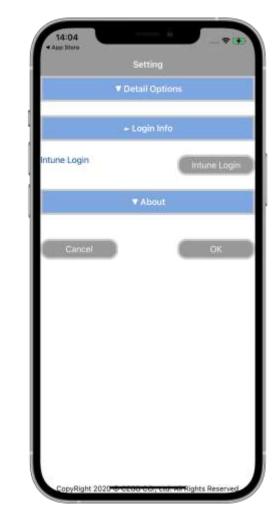

### ENTERPRISE LOG OUT (iOS)

#### % Devices that no longer use ArchXtract can promptly return the license by logging out.

Tap "Logout" in the red frame.

| ▼ Detail G                            | ntions         |
|---------------------------------------|----------------|
|                                       |                |
| + Login                               | Info           |
| Enterprise Login :                    | Logout         |
| Device ID :                           | i CALANT.      |
| Last update : 2020/11/25<br>4:06:56 ) | Update         |
| Send log to server                    | Send to server |
| ntune Login ID :                      | Intune Logout  |
| ▼ Abo                                 | ut             |
| Cancel                                | ( ok )         |
|                                       |                |

②Tap "Logout".

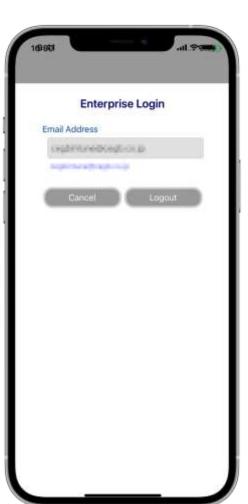

3 Logout completed.

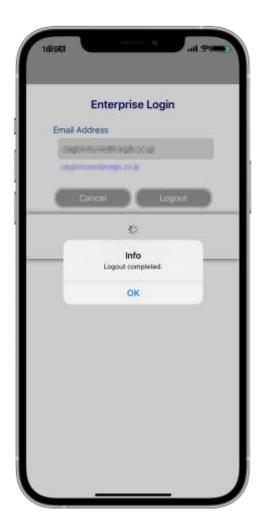

# ENTERPRISE LOG OUT (Android)

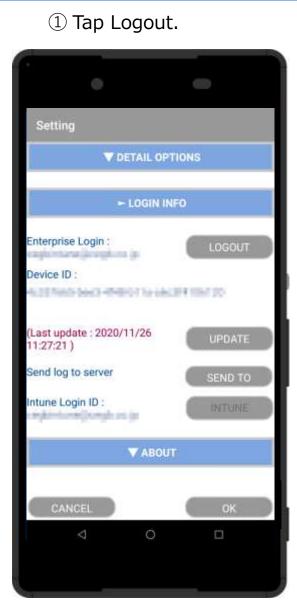

#### 2 Tap Logout.

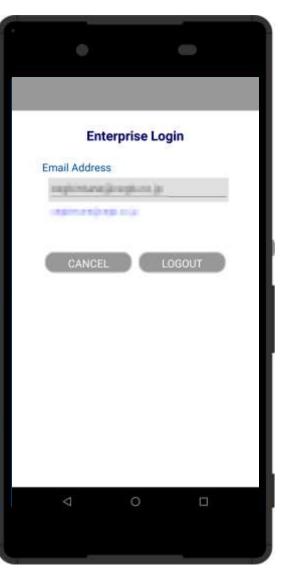

# **Enterprise Login** Email Address Info Logout completed. OK

③ Logout completed.

# %For Android, Intune logout is not required.

### **UNZIP AND OPEN FILES**

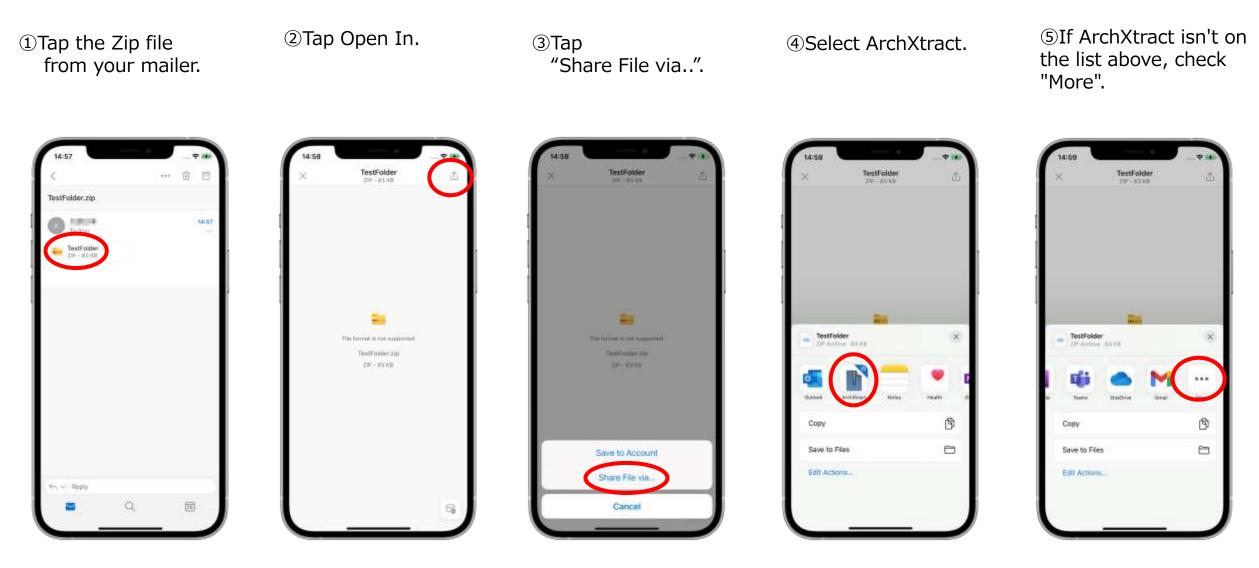

### **UNZIP AND OPEN FILES**

6 If the Zip has a password, enter it.

 $\ensuremath{\mathfrak{T}}\xspace$  Tap the opened file.

Select an app to open. In the second second

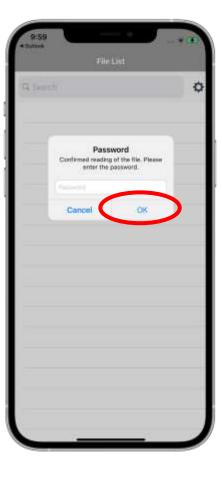

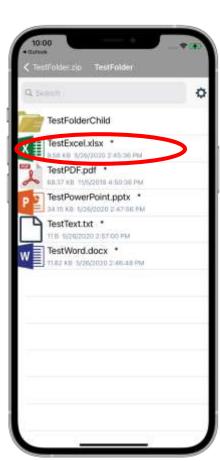

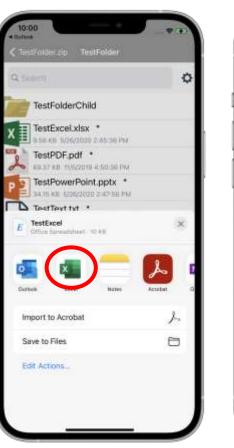

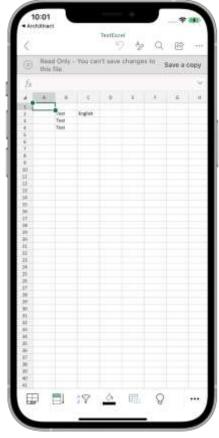

※ In offline, File decompression is possible.

### **FUNCTION INTRODUCTION**

#### ArchXtract Features

- Encoding selection
- File deletion in the background
- Log transmission function
- License automatic update

| 10:03                   | ···· * (*)           |  |  |  |
|-------------------------|----------------------|--|--|--|
|                         | Setting              |  |  |  |
| - Detail Options        |                      |  |  |  |
| Set encoding            |                      |  |  |  |
| Current encoding        | shift_jis            |  |  |  |
| Default encoding        | shift_jis            |  |  |  |
| File Delete Option      | 100102978000         |  |  |  |
| Delete the file when ap | plication background |  |  |  |
| ErrMail Option          |                      |  |  |  |
| Send mail on an error o | occurred             |  |  |  |
|                         |                      |  |  |  |
|                         | Login Info           |  |  |  |
|                         |                      |  |  |  |
|                         | ▼ About              |  |  |  |
|                         |                      |  |  |  |
|                         |                      |  |  |  |
| Cancel                  | ок                   |  |  |  |
|                         |                      |  |  |  |
|                         |                      |  |  |  |
|                         |                      |  |  |  |
|                         |                      |  |  |  |
|                         |                      |  |  |  |
|                         |                      |  |  |  |

### **FUNCTION-ENCODING**

• Encoding selectable, can handle various character codes and prevent garbled characters.

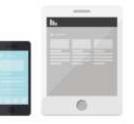

#### ①From Settings, tap Detail Options.

| 10-02             |        |    | - 7 0      | 1  |
|-------------------|--------|----|------------|----|
| 9 Dia             | el Opr |    |            |    |
| •                 | Ahnar  | 0. |            |    |
| Gente             |        |    | DK :       | e. |
|                   |        |    |            | I  |
|                   |        |    |            | I  |
|                   |        |    |            | I  |
|                   |        |    |            | I  |
|                   |        |    |            |    |
| Secoluted and the |        | -  | I. Branker | ,  |

#### ②Tap the red frame.

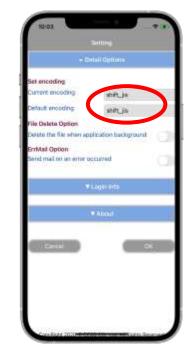

③After tapping, you can select the encoding from the list below.

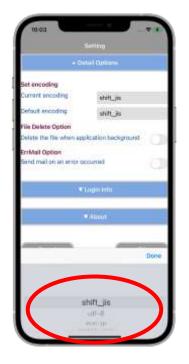

#### **FUNCTION-SEND MAIL**

- When an error occurs, the log can be attached to an email and send it.
- By receiving an error notification by e-mail, information can be quickly delivered to ArchXtract developers and engineers, and prompt response is possible.

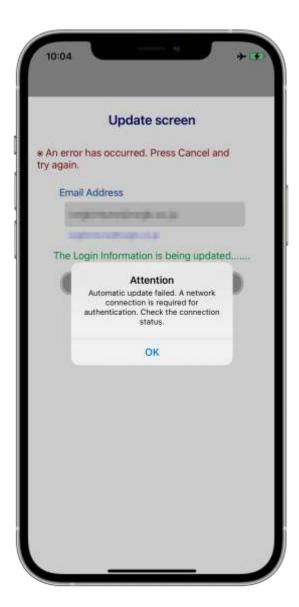

### **FUNCTION-SEND MAIL**

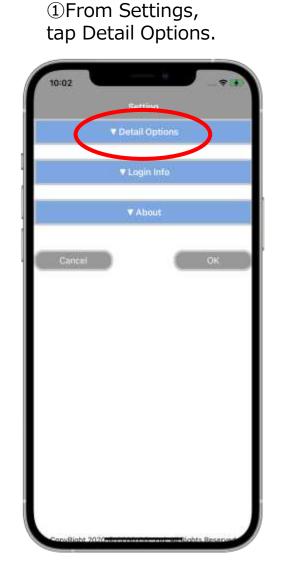

#### ②Turn on ErrMail Option and press Send Mail

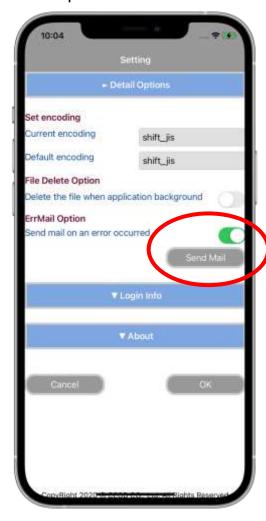

#### ③Select the mail app.

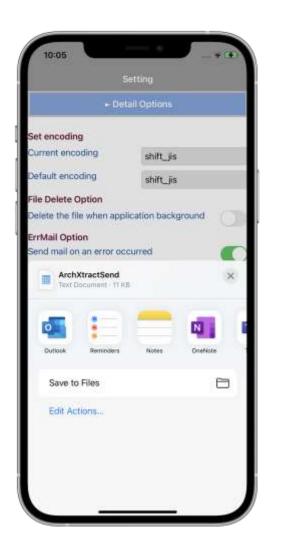

#### ④Enter the destination you want to send and tap send.

| ~      | 0               | NOW N   | lessag | ge |   |   |     | $\triangleright$ |
|--------|-----------------|---------|--------|----|---|---|-----|------------------|
| Tac    |                 |         |        |    |   |   |     | ×                |
| Subje  | et;             |         |        |    |   |   |     |                  |
|        | ArchXI<br>15 KB | lractS  | end.c: | 57 |   |   |     | ×                |
| Get    | Dutlaol         | c for 7 | QS     |    |   |   |     |                  |
|        |                 |         |        |    |   |   |     |                  |
| 10     |                 |         |        |    |   |   |     |                  |
| ₽<br>q | w               | e       | r      | t  | У | u | i c | o p              |
| T      | w               | e<br>d  |        | -  |   |   |     | p<br>I           |
| q      | T               |         |        | -  | h | j |     |                  |

### **FUNCTION-SEND LOG**

• When an error occurs and if logged in, the log can be sent to CEGB server just by tapping "Send Mail" .

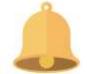

#### ①Open the setting screen.

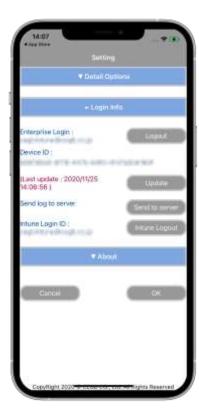

②Press "Send to server" in "Send log to server"

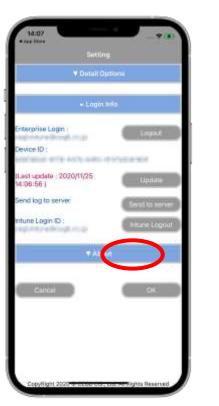

③ Tap "Log Send".

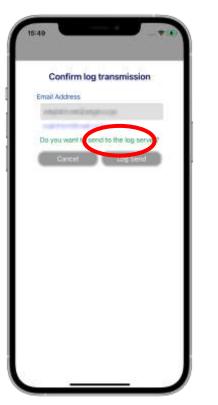

④ The transmission is complete.

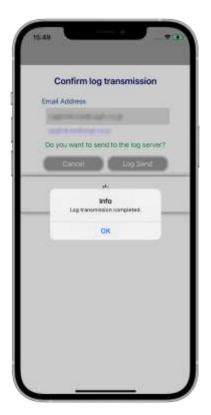

### **FUNCTION-FILE DELETION**

- ArchXtract can specify automatic file deletion.
- The files left in the cache during work can be cleared by setting, such as when making a sudden call while decompressing a file.

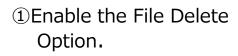

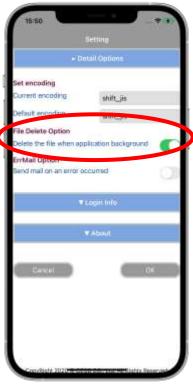

②Unzip the zip file with ArchXtract.

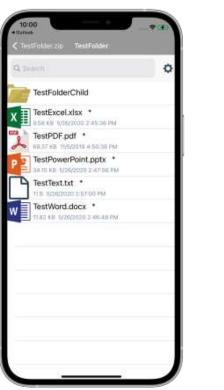

③You will return to the home screen.

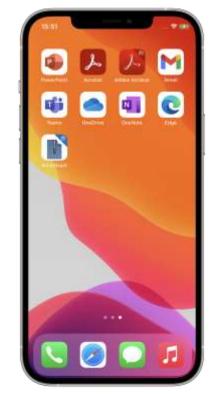

④ When you open ArchXtract again, the file is deleted.

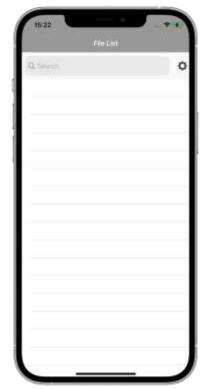

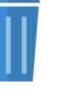

### **FUNCTION-UPDATE**

- ArchXtract will automatically renew license on a regular basis, Re-authenticate the Enterprise login at the same time.
- License can also be renewed manually.

#### **UPDATE MANUAL**

① Open the setting screen.

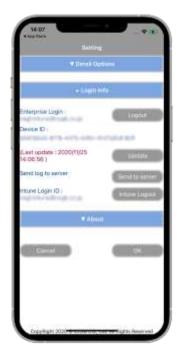

Press "Update".

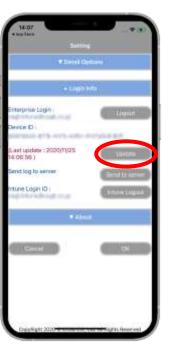

#### ③ License renewal will start.

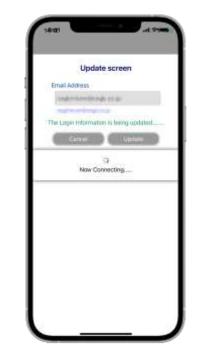

#### ④ Update completed.

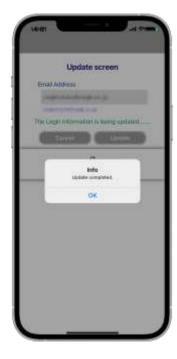

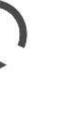

# FUNCTION-VIEWER (MANUAL)

- Built-in viewer function.
- View the unzipped files on ArchXtract.

#### **UPDATE MANUAL**

① Advanced options from settings "Touch".

| 10.62            | Setting        |
|------------------|----------------|
|                  | Detail Options |
|                  | ■ Login Info   |
|                  | T danat        |
| Deset            |                |
|                  |                |
|                  |                |
|                  |                |
|                  |                |
|                  |                |
| Constant Sporter |                |

② Tap the red frame.

| Set encoding                                                                                                    |                        |
|----------------------------------------------------------------------------------------------------|------------------------|
| Current encoding                                                                                                    | utt-8                  |
| Default encoding                                                                                                    | uff-8                  |
| File Delete Option                                                                                                    | 10.000                 |
| Delete the file when ap                                                                                                    | oplication background  |
| Viewer Options                                                                                                    |                        |
| text and image viewer                                                                                                    | (PDF, text, max, etc.) |
| ErrMail Option                                                                                                    |                        |
| Seed mail an an emar o                                                                                                    | seitumed 🚺             |
|                                                                                                    | Senithui               |
|                                                                                                    |                        |
| 5                                                                                                    | r Login inte           |
|                                                                                                    |                        |
| 1                                                                                                    |                        |
|                                                                                                    |                        |
|                                                                                                    |                        |
| Contraction of the local division of the local division of the loc | 1 (M)                  |

③ After tapping, press the confirmation in the red frame.

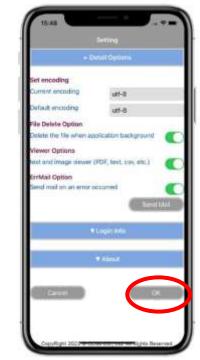

### **VERSION CONFIRMNATION**

①Open the settings screen and tap "About".

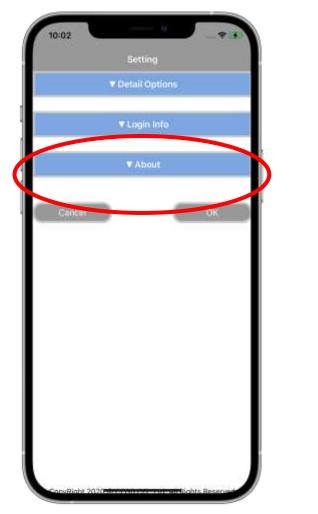

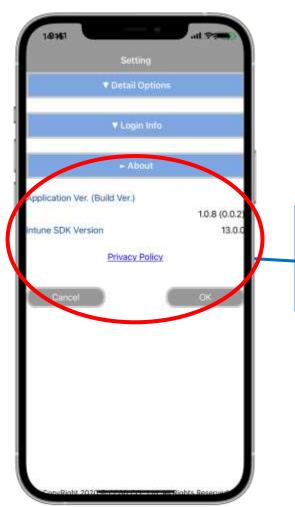

Check the versions of ArchXtract and Intune SDK

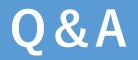

For further queries about the operation or problems, please contact us at the following contact point.

 $\langle$  Consultation counter  $\rangle$ 

CEGB Co., Ltd ArchXtract Consultation counter

E-mail : <u>ze\_support@cegb.co.jp</u>

Reception hours: 9:00 a.m. - 5:30 p.m. (excluding Saturdays, Sundays and holidays)